## **Research Article Open Access (CC–BY-SA)**

# Rancang Bangun Sistem Pemilahan dan Pengangkutan Sampah Wilayah Provinsi DKI Jakarta Berbasis Website Dengan Metode Prototype

**Ardi Dwi Rahman\*<sup>1</sup> , Popong Setiawati <sup>2</sup>**

<sup>1,2</sup>Program Studi Teknik Informatika Fakultas Ilmu Komputer, Universitas Esa Unggul Jakarta e-mail: \*<sup>1</sup> ardidr98@gmail.com,<sup>2</sup>popongsetiawati@gmail.com

#### **Abstrak**

Data pemilahan dan pengangkutan sampah terjadwal pada Dinas Lingkungan Hidup Provinsi DKI Jakarta masih menggunakan buku catatan/manual dan menggunakan Google From. Hal ini mempersulit bagi pimpinan/kepala Dinas Lingkungan Hidup Provinsi DKI Jakarta untuk memonitoring seluruh data laporan pemilahan dan pengangkutan sampah terjadwal di wilayah DKI Jakarta. Penelitian ini mengembangkan sebuah aplikasi dari permasalahan tersebutyakni pemilahan dan pengangkutan sampah terjadwal berbasis web sehingga meringankan Dinas Lingkungan Hidup dalam pengelolaan data dan memonitoring pemilahan dan pengangkutan sampah terjadwal. Aplikasi ini dibuat menggunakan modeling diagram UML (Unified Modeling Language) sedangkan Pemrograman PHP Bootstrap dan database MySQL. Metode pengumpulan data ialah wawancara, observasi, studi dokumentasi serta kepustakaan, selanjutnya softwarey ang digunakan metode protoype. Dengan dibangunnya system ini diharapkan pemilahan sampah mulai sumber menjadi begitu penting dilakukan guna meningkatkan persentase daur ulang sampah serta mengurangi jumlah sampah yang berakhir di Tempat Pembuangan Akhir.

**Kata kunci**—pemilahan sampah, pengangkutan sampah, Protoype, Bootstrap

#### *Abstract*

 *Scheduled waste sorting and transportation data at the DKI Jakarta Province Environmental Service still uses a notebook/manual and uses Google From. This makes it difficult for the leadership/head of the DKI Jakarta Province Environmental Service to monitor all data on Scheduled Waste Sorting and Transportation reports in the DKI Jakarta area. Researchers want to develop an application for this problem, namely web-based Scheduled Waste Sorting and Transportation so that it can make it easier for the Environment Agency in managing data and monitoring Scheduled Waste Sorting and Transportation. This application is made using UML (Unified Modeling Language) modeling diagrams while PHP Bootstrap Programming and MySQL database. Data collection methods are interviews, observation, documentation and literature studies, then the software used is the Protoype method. With the construction of this system, it is hoped that sorting waste from source will become very important to do in order to increase the percentage of waste recycling and reduce the amount of waste that ends up in landfills.* 

*Keywords*—*waste sorting, waste transportation, Protoype, Bootstrap*

Vol. 09 No. 01 – Februari 2023 55

#### 1. PENDAHULUAN

Masa globalisasi saat ini, perkembangan Sistem teknologi informasi sangat cepat. Saat ini, hampir semua bidang kehidupan terkomputerisasi. Komputerbisa meminimalkan kesalahan manusia dan meningkatkan efisiensi dan kecepatan kerja. Pembangunan merupakan keniscayaan dalam kehidupan manusia terutama Provinsi DKI Jakarta karena perkembangan teknologi berjalan seiring dengan perkembangan[1].

Secara umum sampah menimbulkan dampak negatif untuk masyarakat yaitu masalah kesehatan, lingkungan, sosial dan ekonomi, maka dari itu diperlukan pengelolaan sampah yang tepat. Dampak sampah dalam segi kesehatan, munculnya berbagai penyakit seperti Diare, Kolera, Tifus. Dampak sampah tehadap lingkungan seperti Pencemaran, Gangguan Estetika hingga Kemacetan Lalu Lintas.

Dampak sampah terhadap sosial ekonomi seperti memberikan dampak negatif dalam industri kepariwisataan. Pengelolaan sampah memerlukan kepastian hukum, kejelasan tanggung jawab sertakompetensi pemerintah negara bagian dan kota, juga peran masyarakat dan dunia usaha, sehingga pengelolaan sampah dapat dilakukan secara relatif, dan ekonomis.

Meningkatnya populasi masyarakat modern cenderung menyukai makanan cepat saji dengan berbagai rupa kemasan dan perubahan kebiasaan konsumsi yang menambah jumlah, macam dan jenis sampah yang dihasilkan. Berdasarkan data sampah provinsi DKI Jakarta, Saat ini, jumlah sampah pada daerah Jakarta mencapai 7.00 ton/hari. Sumber sampah terbesar berasal dari pemukiman penduduk, 60 persen. Sisanya 29 persen berasal dari dunia usaha dan industri[2].Terdapat 2707 truk sampah dan 733 Tempat Pembuangan Sampah di DKI Jakarta. Tidak luput juga terdapat 1369 petugas TPS yang terdaftar dalam Dinas Lingkungan Hidup DKI Jakarta.

Proses pengumpulan sampah saat Ini , petugas gerobak melakukan penjemputan sampah ke rumah warga sesuai dengan jadwal yang ditetapkan, Jadwal tersebut diantara lain; sampah mudah terurai dan residu untuk setiap harinya, sampah material daur ulang untuk hari Selasa pada minggu pertama, sampah plastik, kertas dan logam untuk hari Selasa pada minggu ketiga, serta sampah bahan berbahaya serta beracun, rumah tangga, hingga elektronik untuk hari Rabu pada minggu pertama, dan biasanya untuk pengangkutannya dilaksanakan mulai jam delapan pagi s.d jam empat sore[3].

Sampah yang telah terkumpul tersebut akan di bawa ke Tempat Pembuangan Sementara di masing-masing wilayah. Lalu dari Tempat Pembuangan Sementara, sampah tersebut langsung diangkut untuk dikirimkan ke TPA Bantar Gebang. Pembuangan sampah yang berasal dari rumah-rumah belum dilakukan oleh masyarakat belum terbiasa untuk pemilihan sampah tentunya akan membutuhkan waktu oleh pwtugas untuk memilih sampah tersebut, untuk itu perlu adanya kerja sama dengan masyarakat dalam membentuk kebiasaan baru dalam membuang sampah. Bukan hanya membuang sampah pada tempatnya, tetapi haus memilah sampah berdasarkan jenis[4].

Berdasarkan hasil wawancara dengan data scientist, jadwal pemilahan dan pengangkutan sampah Dinas Lingkungan Hidup Provinsi DKI Jakarta tetap menggunakan sistem manual yang dicatat di buku catatan, sehingga bisa terjadi kesalahan pencatatan, duplikasi, karena mengunakan media kertas dimana sifat kertas mudah robek, kertas makin lama makin menguning, hasil pencatatan tersebut akan di pindahkan dengan menggunakan Google From. Dengan adanya 2 metode dalam pencatatan yaitu metode buku catatan dan google from dalam pendataan sampah, hal ini mengakibatkan membutuhkan waktu dalam pemindahan data selain itu penyimpanan dilakukan di dalam google drive jika berlebihan data akan terjadi overload data. Selainitu pimpinan Dinas Lingkungan Hidup Provinsi DKI Jakarta sulit melihat seluruh laporan data Pemilahan dan pengangkutan sampah terjadwal pada wilayah Provinsi DKI Jakarta. Selain itu, adanya resiko kesalahan dalam penginputan. Tidak jarang juga, link yang digunakan untuk *Google Form* sulit diakses oleh beberapa perangkat.

Vol.  $09 \text{ No. } 01 - \text{Fe}$  Februari 2023 56

Berdasarkan permasalahan tersebut maka di butuhkan sesuatu system Informasi yang dapat mempermudah Pengolahan data dalam pemilihan dan pengangkutan sampah terjadwal. Sehingga tidak perlu lagi di lakukan pemindahandari pencatatan buku ke google Drive dan pemimpin dapat melihat seluruh laporannya sampah sampah yang telah dikumpulkan dan di angkut sesuai jadwal yang telah di tetapkan. Aplikasi yang dibangun berisi seluruh data Pemilahan dan pengangkutan sampah terjadwal pada Dinas Lingkungan Hidup Provinsi DKI Jakarta. Rancangan aplikasi ini akan mempermudah pimpinan Dinas Lingkungan Hidup Provinsi DKI Jakarta untuk memonitoring Pemilahan serta pengangkutan sampah terjadwal sesuai Pergub Nomor 77 Tahun 2020 tentang Pengelolaan Sampah Lingkup RW, warga Jakarta wajib memilah sampah mulai dari rumah hingga mengeluarkan sampah sesuai jadwal pengangkutannya[3]

Aplikasi berbasis web dapat dipakai pimpinan guna Pengelolaan data Kegiatan Strategis Daerah (KSD). Aplikasi ini menggunakan sampel 50 RW percontohan dari wilayah DKI Jakarta. Dalam aplikasi ini meminimalisir kesalahan input yang diakibatkan oleh Human Error dan tidak adanya masalah link yang tidak dapat diakses dalam beberapa perangkat.

Dari jurnal terdahulu dengan pengarang Yana Karisma, Athifah Muthi'ah dan Shinta Esabella Nama jurnal Rancang Bangun Aplikasi Pengolahan Data Sampah di Dinas Lingkungan Hidup Kabupaten Sumbawa Berbasis Web. tahun jurnal 2020 judul jurnal Rancang Bangun Pada Aplikasi Pengolahan Data Sampah di Dinas Lingkungan Hidup Kabupaten Sumbawa Berbasis Web Output Aplikasi ini menyediakan multi fungsi guna menyimpan data luasan, data jumlah sampah, kendaraan, data pegawai, TPA serta data pengaduan. Ada juga tampilan grafik jumlah sampah yang diangkut[5]. Maka penulis memberikan judul Rancang Bangun Sistem Pemilahan dan pengangkutan sampah wilayah DKI Jakarta Berbasis Website dengan Metode Protoype dengan output dapat memudahkan Petugas TPS untuk penginputan data,Pengawas TPS dengan mudah memonitoring data sampah yang masuk ke TPS, Pengawas Dinas dengan mudah memonitoring, memvalidasi serta merekapitulasi data perbulan dan Pimpinan dengan mudah dalam mengambil Hasil Rekapan Laporan data sampah perbulan. Aplikasi ini akan di bangun menggunakan metode Protoype Modeling Diagram UML Bahasa pemrograman PHP dengan Bootstrap dan MySQL sebagai database untukpenyimpanan datanya. Dengan dibangunnya aplikasi ini diharapkan pemilahan sampah menjadi mudah dan Hal ini sangat penting dilakukan untuk meningkatkan laju daur ulang sampah dan mengurangi jumlah sampah yang berakhir di TPA.

#### 2. METODE PENELITIAN

Vol. 09 No.  $01 - \text{Februari } 2023$  57 Sebagai bantuan bagi peneliti untuk mencari dan mengumpulkan informasi yang dibutuhkan penelitian ini. Informasi yang dicari harus konsisten dengan tujuan peneliti. Beberapa cara yang digunakan adalah: 1). Wawancara (*Interview*). Dalam wawancara dengan responden, berdasarkan kriteria yang telah ditentukan, diketahui permasalahan yang dihadapi responden terkait dengan pemilahan sampah dan perencanaan transportasi. 2). Pengamatan (Observasi), Observasi dilakukan untuk mengetahui kondisi terkini Pedataan sampah yang di input oleh petugas TPS melalui *google from* Januari S.d Maret sampah yang dihasilkan masyarakat sehari-hari, karena penulis juga memiliki pengalaman dan latar belakang yang sama dengan responden. 3). Studi Pustaka. Untuk memperoleh pengetahuan teoritis, penulis mengumpulkan informasi dengan membaca dan meneliti buku, dokumen atau literatur lain yang berkaitan dengan topik yang dibahas. 4). Metode Pengembangan SistemProses pengembangan system menggunakan pendekatan *prototype*(*prototyping*). Karena ini sangat baik digunakan gunamenyelesesaikan masalah kesalahpahaman antara user dan analis yang timbul akibat user tidak mampu mendefinisikan secara jelas kebutuhannya[6]. Dan berikut adalah uraian dari setiap tahapan pengembangan system menggunakan metode Prototipe:Tahap pengumpulan kebutuhan dengan cara wawancara, observasi, dokumentasi dengan pihak Dinas Lingkungan Hidup DKI Jakarta untuk memperoleh data yang dibutuhkan dalam perancangan dan pembuatan aplikasi. Membuat Identifikasi Masalah, Batasan Masalah, Tujuan dan Manfaat

Penelitian dari topik yang sudah ditentukan.Membangun *prototype* Setelah kebutuhan diketahui, langkah selanjutnya adalah membuat prototype. Pada tahap pembuatan prototipe, dibuat rencana UML terdiri dari *use case*, *activity*, *sequencediagram* dan *class diagram*. Selain itu, membuat prototipe dengan perangkat lunak *Balsamiq*[7].Pengkodean sistem Setelah menyelesaikan tahap evaluasi prototipe dan persetujuan dari Media Agency DKI Jakarta, tahap selanjutnya adalah pengkodean *system*, yaitu tahap penulisan kode sistem aplikasi pada website menggunakan bahasa pemrograman PHP dengan Bootstrap dan MySQL. Basis data untuk menyimpan data.Pengujian Sistem Pengujian sistem mencari kesalahan pada aplikasi yang dibuat untuk memastikan bahwa pengoperasian setiap fungsi menghasilkan *output* yang diharapkan. memastikan bahwa pengoperasian setiap fungsi Pengujian system penelitian yang digunakan ialah metode pengujian *black box*.Evaluasi Sistem Tahap evaluasi sistem merupakan tahap akhir dari evaluasi sistem aplikasi, dimana seluruh aplikasi dievaluasi dari segi user interface (UI)[8].

#### 3. HASIL DAN PEMBAHASAN

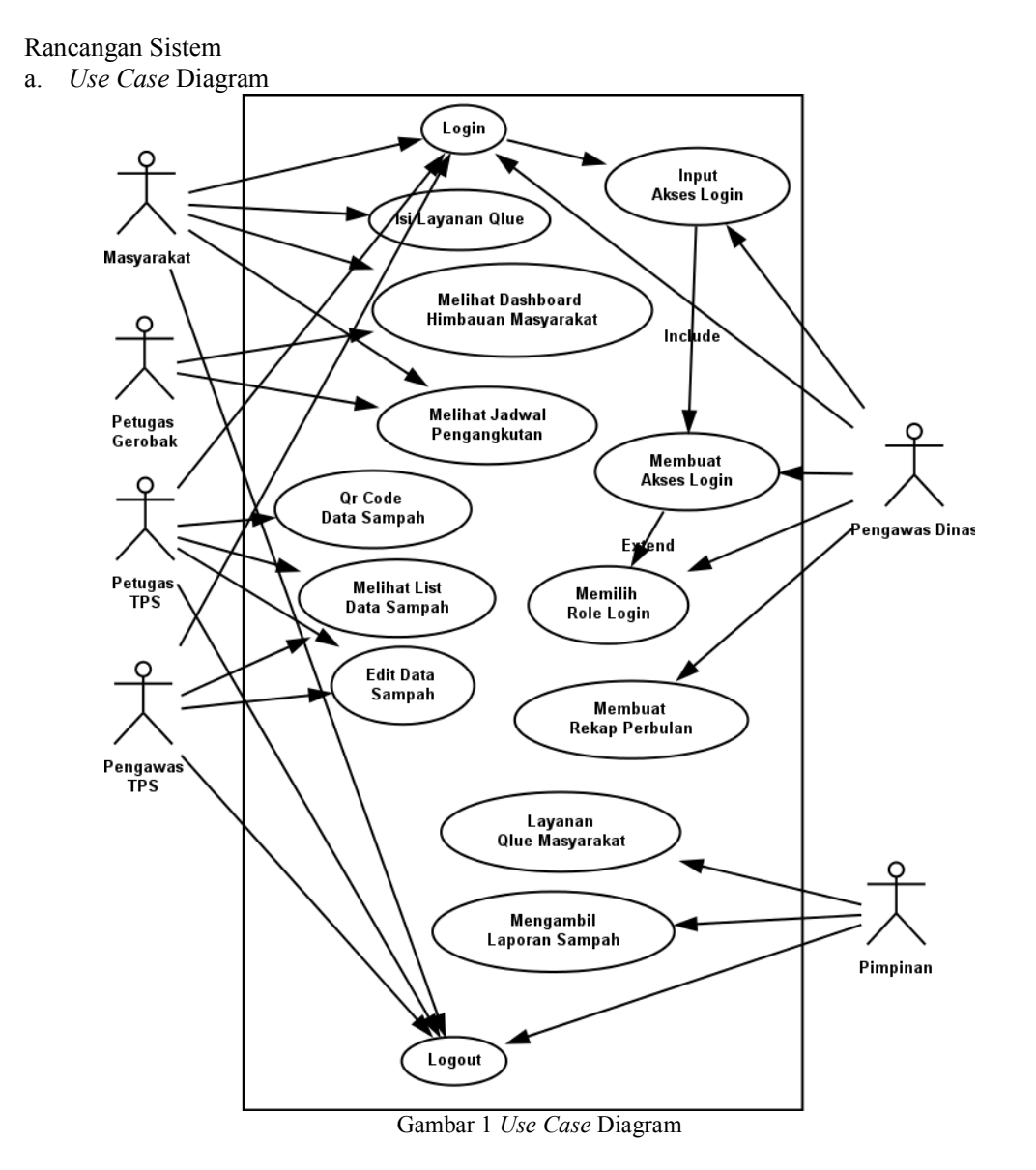

Padasistem informasi Pemilahan dan Pengangkutan Sampah pada Dinas Lingkungan Hidup Provinsi DKI Jakarta, pada bagian Penginputan Pemilahan dan Pengangkutan Sampah deskripsikan sebagai berikut : :1 (satu) System yang mencakup keseluruhan kegiatan Sistem Pemilahan dan Pengangkutan Sampah. 6 (enam) aktor yang melakukan kegiatan diantaranya adalah: Masyarakat diberikan akses melihat Dashboard himbauan masyarakat dan memberikan Qlue jika keterlambatan dalam pengangkutan sampah, Petugas Gerobak diberikan akses melihat Dashboard Jadwal Pengangkutan sampah dan membawa Q Petugas TPS di berikan akses login, Membarcode data sampah dan melihat list data sampah, Pengawas TPS diberikan akses *login*, melihat list data sampah dan edit data sampah, Pengawas Dinas diberikan akses login, membuat akses login, memilih role login edit data sampah, melihat data sampah dan merekap data perbulan, Pimpinan diberikan hanya bisa sampah, melihat data sampah dan merekap data perbulan, Pimpinan diberikan hanya l<br>melihat laporan sampah dan mengambil laporan data sampah perbulan.14(empatbelas) *case* yang biasanya diwakili oleh aktor aktor-aktor ini antaranya adalah login, input akses login, melihat dashboard himbauan masyarakat, isi layanan qlue, melihat jadwal pengangkutan, memilih role login, barcode data sampah, melihat list data sampah, merekap data perbulan, memilih role login, barcode data sampah, melihat list data sampah, merekap data perbulan,<br>edit data sampah, melihat laporan sampah, layanan qlue masyarakat, mengambil laporan sampah, logout. syarakat diberikan akses melihat Dashboard himbauan masyarakat jika keterlambatan dalam pengangkutan sampah, Petugas Gerobak Dashboard Jadwal Pengangkutan sampah dan membawa QR Code, akses *login*, Membarcode data sampah d Padasistem informasi Pemilahan dan Pengangkutan Sampah pada Dinas Lingkungan<br>Hidup Provinsi DKI Jakarta, pada bagian Penginputan Pemilahan dan Pengangkutan<br>Sampah deskripsikan sebagai berikut :1 (satu) System yang mencakup login, membuat akses login, memilih role login edit data<br>1 merekap data perbulan, Pimpinan diberikan hanya bisa<br>gambil laporan data sampah perbulan.14(empatbelas) *use* 

#### *b. Activity Diagram*

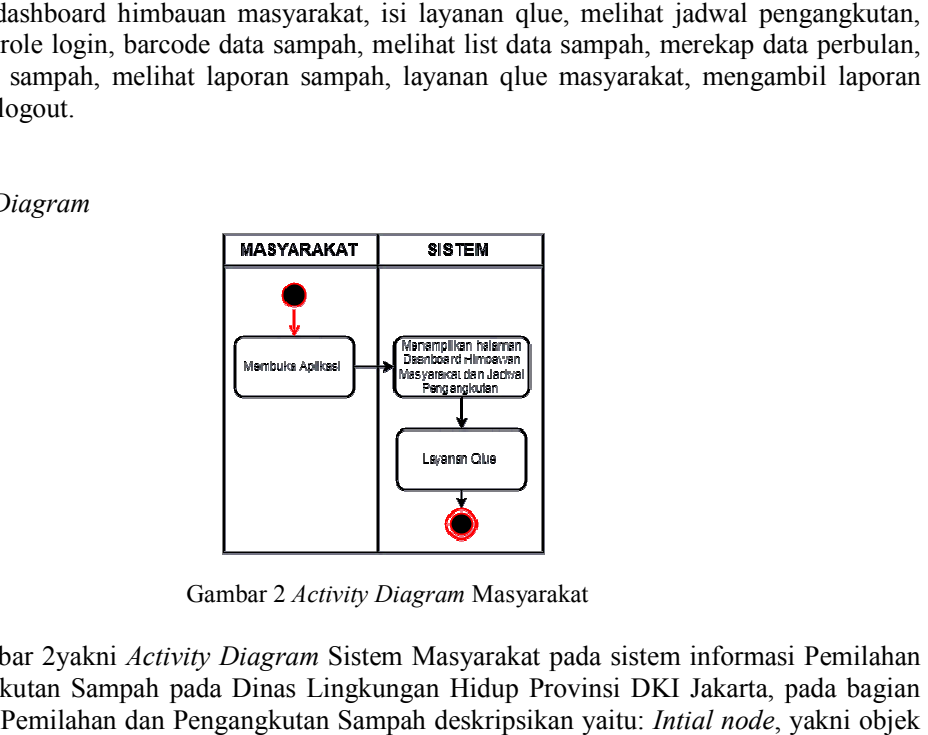

Gambar 2 *Activity Diagram* Masyarakat

Gambar 2yakni *Activity Diagram* Sistem Masyarakat pada sistem informasi Pemilahan dan Pengangkutan Sampah pada Dinas Lingkungan Hidup Provinsi DKI Jakarta, pada bagian dan Pengangkutan Sampah pada Dinas Lingkungan Hidup Provinsi DKI Jakarta, <sub>1</sub><br>Penginputan Pemilahan dan Pengangkutan Sampah deskripsikan yaitu: *Intial node*, yang mengawali. 2 (dua) *Action state* diantaranya adalah: masyarakat membuka aplikasi yang mengawali. 2 (dua) *Action state* diantaranya adalah: masyarakat membuka aplikasi sertasystem akanmemunculkan halaman utama.1 (satu) *Final state*, ialah akhir proses kegiatan. *Activity Diagram* Petugas TPS.

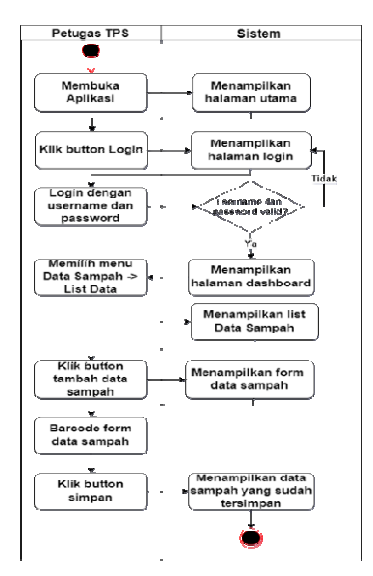

Gambar 3 *Activity Diagram Petugas TPS* 

 *Activity Diagram* Petugas TPS yakni:*Intial node*, yakni objek yang mengawali objek mengawali. 13 (tigabelas)*Action state* dari sistem diantaranya adalah: Petugas TPS membuka aplikasi, klik *(tigabelas)Action state dari sistem diantaranya adalah: Petugas TPS membuka aplikasi, klik <i>buttonlogin, login dengan username dan password, memilih menu Data Sampah List Sampah, klik button tambah data sampah, <i>barcodefo* klik button tambah data sampah, *barcodeform* data sampah, klik button simpan. Sistem menampilkan halaman utama, menampilkan halaman login, menampilkan halaman dahboard, menampilkan list data sampah, menampilkan form data sampah, menampilkan data sampah menampilkan list data sampah, menampilkan form data sampah, menampilkan data sampah<br>yang sudah tersimpan. 1 (satu) *decision* berupa pilihan kondisi *username* dan *password* valid ya atau tidak.1 (satu) Final state, ialah akhir proses kegiatan.

c. *Activity Diagram* Pengawas TPS

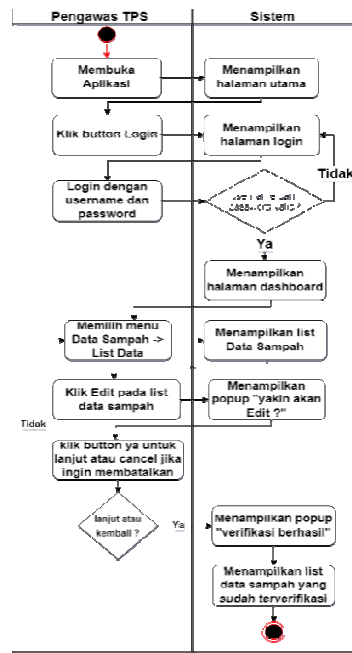

Gambar 4 *Activity Diagram Sistem Usulan Pengawas TPS*

Activity Diagram Sistem Usulan Pengawas TPS yakni:*Intial node*, yakni objek yang mengawali. 13 (tiga belas)*Action state* sistem diantaranya adalah: Pengawas TPS membuka aplikasi, klik *buttonlogin*, *login* dengan *username* dan *password*, memilih menu Data Sampah List Sampah, klik button ya untuk lanjut atau cancel jika ingin membatalkan. Sistem List Sampah, klik button ya untuk lanjut atau cancel jika ingin membatalkan. Sistem<br>menampilkan halaman utama, menampilkan halaman login, menampilkan halaman *dahboard*, menampilkan list data sampah, menampilkan popup "yakin akan edit?", menampilkan popup "edit berhasil", menampilkan data sampah yang sudah termonitoring. 2 2 (dua)*decision decision* berupa pilihan kondisi *username* dan *password* valid ya atau tidak, dan pilihan kondisi pengawas TPS untuk lanjut atau kembali.1 (satu) *Final state*, yakni akhir proses kegiatan. *Activity Diagram Activity* Pengawas Dinas

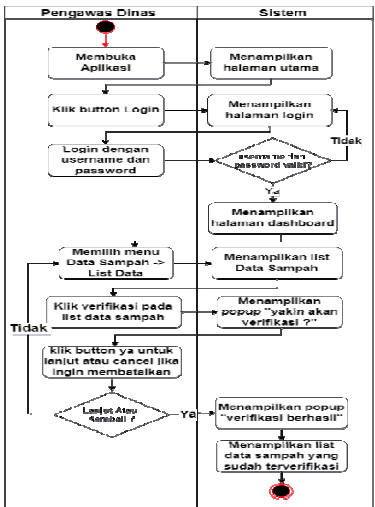

Gambar 5. *Activity Diagram sistem usulan Pengawas Dinas*

Activity Diagram Sistem Usulan Pengawas Dinas yakni:

- 1. *Intial node*, yakni objek yang mengawali
- 2. 13 *Action state* sistem diantaranya adalah: Pengawas Dinas membuka aplikasi, klik *buttonlogin*, *login* dengan *username* dan *password*, memilih menu Data Sampah List Sampah, klik verifikasi pada list data sampah, klik button ya untuk atau cancel jika ingin membatalkan. Sistem menampilan halaman utama, menampilkan halaman login, menampilkan halaman dashboard, menampilkan list data sampah, Menampilkan popup "yakin akan verifikasi?", menampilkan popup "verifikasi berhasil", menampilkan data sampah yang sudah terverifikasi. Sampah, klik verifil<br>membatalkan. Sist<br>menampilkan halan<br>"yakin akan verifik<br>sampah yang sudah gan *username* dan *password*, memilih menu Data Sampapada list data sampah, klik button ya untuk atau cancel jiki<br>menampilan halaman utama, menampilkan halaman<br>dashboard, menampilkan list data sampah, Menampilkan<br>", menam
- 3. 2 *decision* berupa pilihan kondisi *username* dan *password* valid ya atau tidak, dan pilihan kondisi pengawas Dinas untuk lanjut atau kembali.
- 4. 1 *Final state*, yaitu akhir proses kegiatan kegiatan.

d. *Activity Diagram* Pimpinan

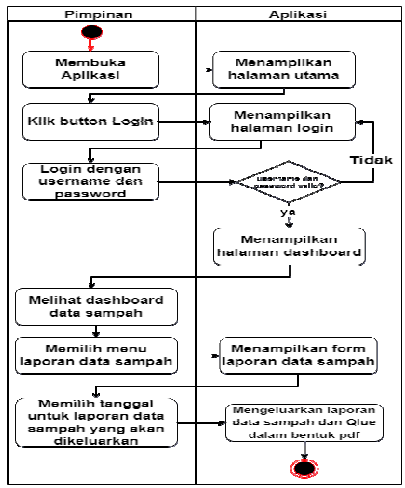

Gambar 6 6. *Activity Diagram sistem usulan Pimpinan*

Activity Diagram Sistem Usulan Pimpinan sebagai berikut:*Intial node*, yakni objek yang mengawali. 13 (tigabelas) *Action state* sistem diantaranya adalah: Pimpinan membuka aplikasi, klik *buttonlogin*, *login* dengan *username* dan *password*, melihat dashboard data aplikasi, klik *buttonlogin, login* dengan *username* dan *password*, melihat dashboard data sampah, memilih menu laporan Data Sampah, memilih tanggal untuk laporan data sampah yang sampah, memilih menu laporan Data Sampah, memilih tanggal untuk laporan data sampah yang<br>akan dikeluarkan, menilai kinerja pegawai. 1 (satu) *decision* berupa pilihan kondisi *username* dan *password* valid ya atau tidak.1 (satu) *Final state*, yang merupakan akhir proses kegiatan

Keterangan dari Diagram aktivitas ialah alur proses untuk aktivitas input Data. Proses dimulai dengan Masyarakat Melihat dashboard yang bersisi Jadwal Pengangkutan Sampah dimulai dengan Masyarakat Melihat dashboard yang bersisi Jadwal Pengangkutan Sampah<br>Kemudian,Petugas TPS Input data sampah, kemudian Pengawas TPS meverifikasi data sampah, dan edit data sampah jika terjadi kesalahan input kemudian Pengawas dinas akan memverifikasi data sampah yang sudah di Verifikasi dengan pengawas TPS. Ketika sudah di dan edit data sampah jika terjadi kesalahan input kemudian Pengawas dinas akan<br>memverifikasi data sampah yang sudah di Verifikasi dengan pengawas TPS. Ketika sudah di<br>verifikasi, sistem akan memperbarui data pada database diverifikasi, database akan diperbarui dan sistem menampilkan laporan data sampah ke pimpinan. k.1 (satu) *Final state*, yang merupakan akhir proses k<br>m aktivitas ialah alur proses untuk aktivitas input I<br>lelihat dashboard yang bersisi Jadwal Pengangkut<br>ta sampah, kemudian Pengawas TPS meverifikasi d<br>terjadi kesalah

#### Class Diagram

Dalam Sistem Informasi Pemilahan dan Pengangkutan Sampah Terjadwal di Wilayah Kota Administrasi dan Kabupaten DKI Jakarta Berbasis Website Mengunakan Metode Prototipe.yakni: akan diperbarui dan sistem menamp<br>Informasi Pemilahan dan Pengangkuta<br>n Kabupaten DKI Jakarta Berbasis

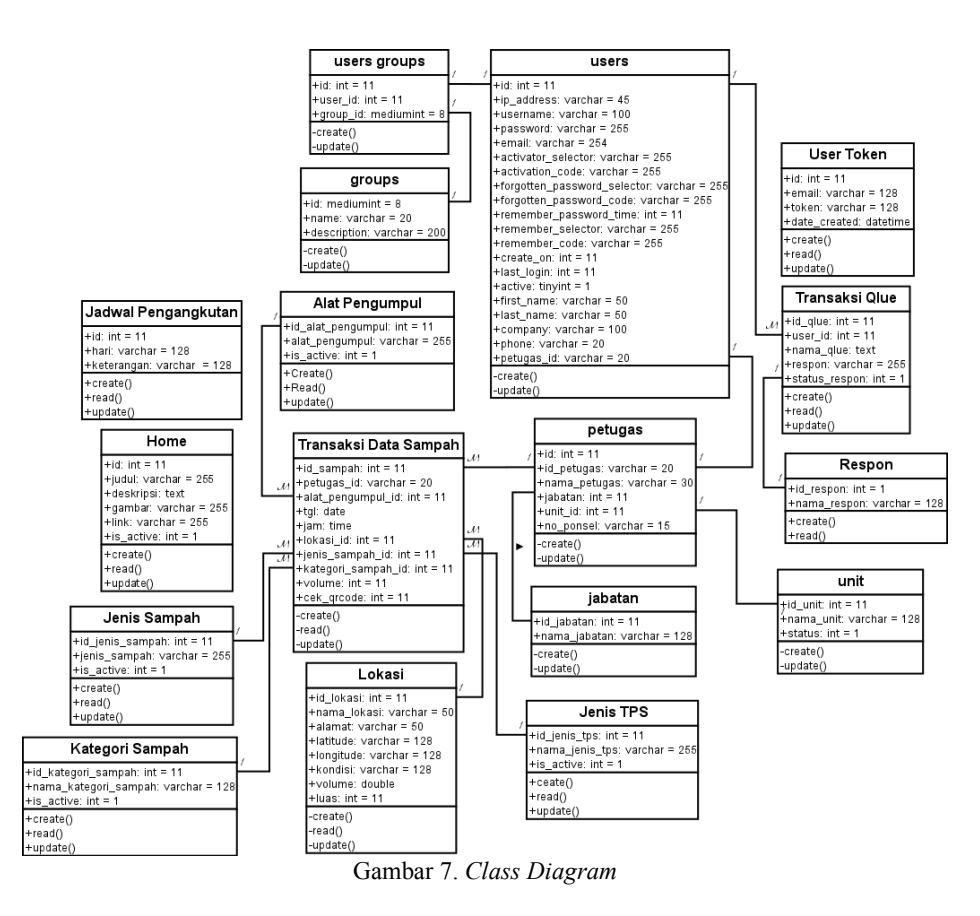

Gambar 6*Class Diagram* Usulan Sistem Informasi Pemilahan dan Pengangkutan Sampah pada Wilayah Kota Administrasi dan Kabupaten DKI Jakarta Berbasis Website Mengunakan Metode Prototipe. memiliki beberapa kelas, yaitu:Berdasarkan gambar 6 terdapat: 17 (Tujuh belas)*Class*, yakni himpunan objek-objek terdiri Atribut dan Operasi (*Method/Function*) meliputi: Users, User Groups, Groups, User Token, Petugas, Transaksi Qlue, Respon, Unit, jabatan, jenis TPS, Alat Pengumpul, Transaksi Data Sampah, Lokasi, Jadwal Pengangkutan, Home, Jenis Sampah, Kategori Sampah. 13 (tigas belas)*multiplicity*, yakni hubungan antar objek dengan objek yang lain yang memiliki nilai.

#### **Implementasi**

#### Implementasi

1. ImplementasiTampilan Login

Tampilan Pertama dalam sebuah Website berisi Himbauan masyarakan di dalamnya meliputi jadwal pengangkutan sampah terjadwal, pergub 77 tahun 2020 dan Video edukasi cara pemilahan sampah terjadwal Terlihat pada gambar dibawah ini:

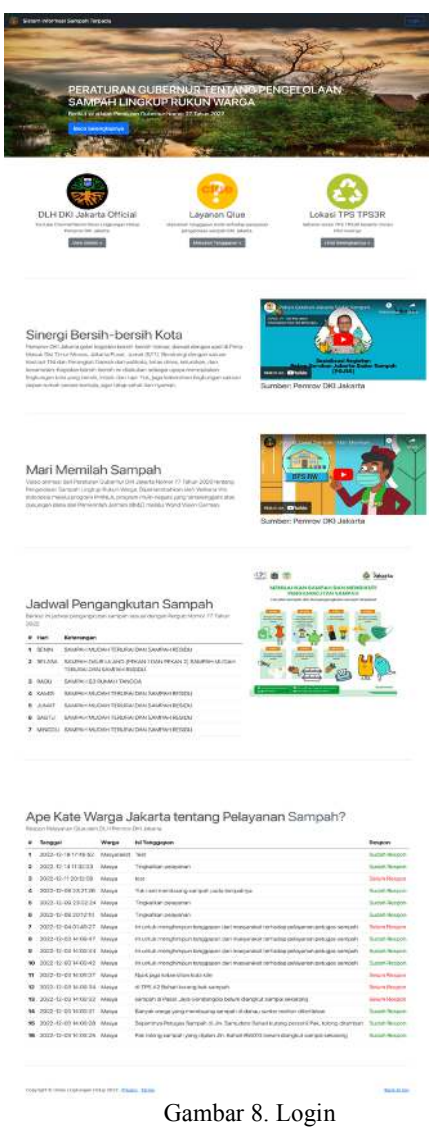

2. Implementasi Tampilan Registrasi, Login, Reset Password Pengguna

Bagi pengguna baru yang belum memiliki akun, disediakan formulir registrasi meliputi Bagi pengguna baru yang belum memiliki akun, disediakan formulir registrasi meliputi<br>Nama Awal, Nama Akhir, Email, Telepon, Kata Sandi serta Konfirmasi Kata Sandi. Selanjutnya kliik tombol Registrasi Pengguna seperti ditunjukkan pada gambar 8 dibawah ini.

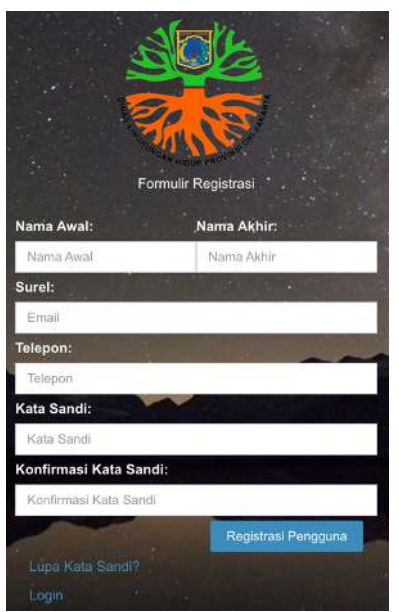

Gambar 9. Registrasi Pengguna

Setelah pengisian form registrasi selesai selanjutnya pengguna akan mendapatkan email konfirmasi dari sistem. Selanjutnya pengguna mengkilk link aktivasi akun agar bisa masuk ke Setelah pengisian form registrasi selesai selanjutnya pengguna akan mendapatkan email<br>konfirmasi dari sistem. Selanjutnya pengguna mengkilk link aktivasi akun agar bisa masuk ke<br>dalam sistem. Ketika login, secara *default* "Masyarakat". Untuk mengubah Group "Operator" dilakukan pengguna yang masuk Group "Admin". Verifikasi ini dimaksudkan untuk memastikan bahwa pengguna yang registrasi ini valid dan memastikan pengguna ini memegang akun emai "Masyarakat". Untuk mengubah Group "Operator" dilakukan peng<br>"Admin". Verifikasi ini dimaksudkan untuk memastikan bahwa pe<br>valid dan memastikan pengguna ini memegang akun email yang sah. selan jutnya pengguna memastikan login, secara *default* aktivasi akun pengguna masuk<br>term. Ketika login, secara *default* akun pengguna masuk<br>term. Kun pengguna memastikan terpadu Verifikasi ini dimaksudkan untuk memastik

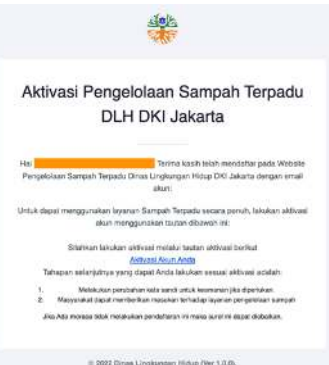

Gambar 10. Email Aktivasi Pengguna

Setelah aktivasi berhasil selanjutnya pengguna dapat melakukan *login* ke dalam website pengelolaan sampah terpadu Dinas Lingkungan Hidup Provinsi DKI Jakarta menggunakan akun *Username* dan *Password* seperti ditunjukkan pada gambar 10.

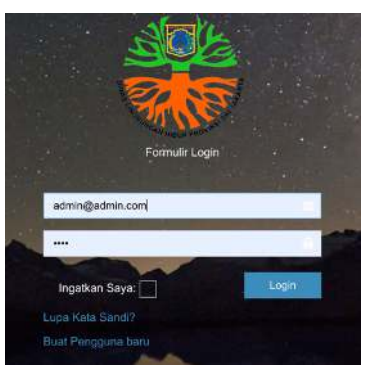

Gambar 1 11. Form Login Pengguna

Jika pengguna salah memasukan *Username* dan *Password* maka akan menampilkan pesan kesalahan. Solusi dari pesan kesalahan ini, pengguna dapat mengklik tautan "Lupa Kata Sandi"

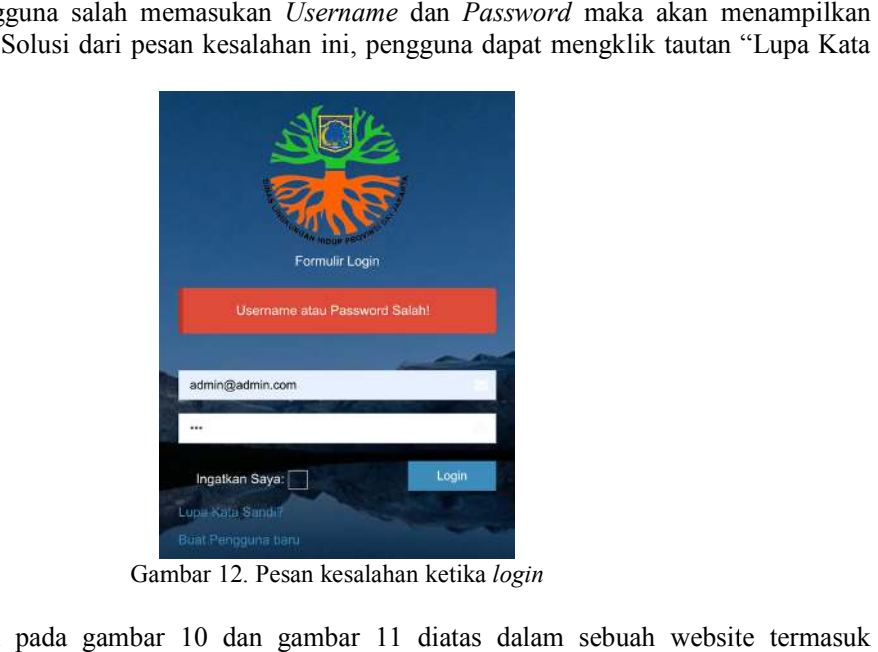

Gambar 1 12. Pesan kesalahan ketika *login*

Tampilan pada gambar 10 dan gambar 11 diatas dalam sebuah website website Pengelolaan Sampah Terpadu Dinas Lingkungan Hidup Provinsi DKI Jakarta maka website Pengelolaan Sampah Terpadu Dinas Lingkungan Hidup Provinsi DKI Jakarta maka<br>setiap akun diwajibkan untuk melewati identifikasi sistem dalam mengisi *Username* dan Password yang didapat dari Admin pada tahap awal.

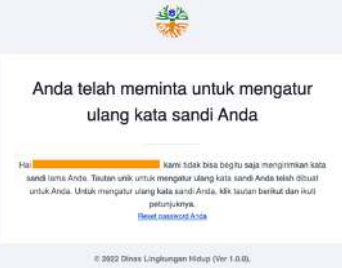

Gambar 13. Email Pengaturan Ulang Kata Sandi Pengguna

Pada gambar 12 diatas pesan yang dikirimkan ke email pengguna untuk pengaturan Pada gambar 12 diatas pesan yang dikirimkan ke email pengguna untuk pengaturan<br>ulang kata sandi. Pengaturan ulang kata sandi ini, pengguna hanya mengklik tautan "Reset Password Anda" menuju halaman form Reset Password.

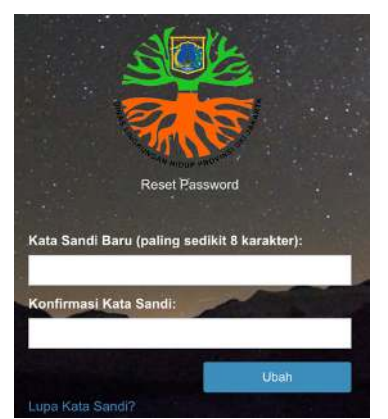

Gambar 1 14. Form Reset Password Pengguna

Pada gambar 13 diatas, pengguna diminta untuk memasukan kata sandi baru dan konfirmasi kata sandi paling sedikit 8 karakter. Setelah berhasil login selanjutnya akan ditampilkan dashboard pengguna. Masing Masing-masing group berbeda informasi dashboard yang ditampilkan.

#### 3. Implementasi Tampilan Dashboard Dashboard Masyarakat

Seperti yang ditunjukkan pada gambar 14 dashboard Group Masyarakat yang ditampikan adalah Transaksi Sampah, Transaksi Qlue, Jadwal Pengangkutan, Grafik Pie Total ditampikan adalah Transaksi Sampah, Transaksi Qlue, Jadwal Pengangkutan, Grafik Pie Total<br>Transaksi Sampah berdasarkan Kategori Sampah, Grafik Pie Total Transaksi Sampah Berdasarkan Lokasi TPS (tempat Pembuangan Sampah) dan Total Transaksi Sampah Berdasarkan Jumlah Volume. Seluruh informasi tersebut sifatnya *read only* kecuali pada halaman histori qlue, Group Masyarakat dapat menginput pesan pelayanan pengelolaan sampah seperti yang ditunjukkan pada gambar 15.

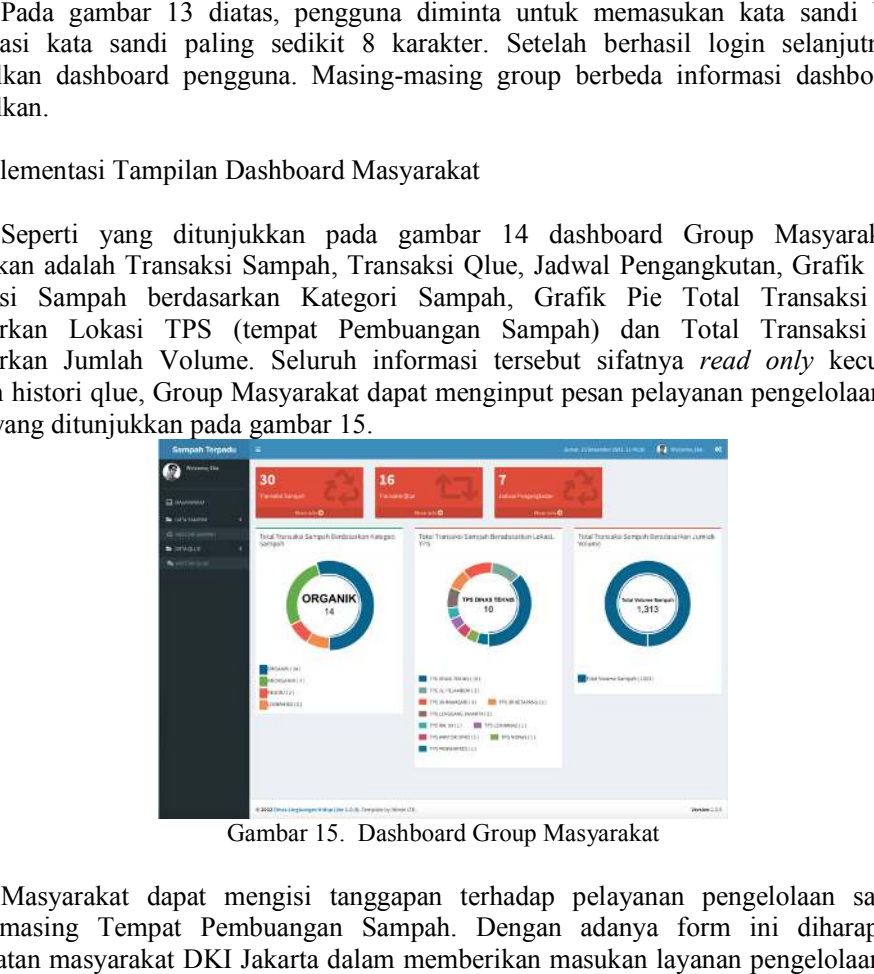

Gambar 1 15. Dashboard Group Masyarakat

Masyarakat dapat mengisi tanggapan terhadap pelayanan pengelolaan sampah di masing-masing Tempat Pembuangan Sampah. Dengan adanya form masing ini diharapkan ada keterlibatan masyarakat DKI Jakarta dalam memberikan masukan layanan pengelolaan sampah keterlibatan masyarakat DKI Jakarta dalam memberik<br>dan menjaga agar lingkungan sekitar agar tetap bersih.

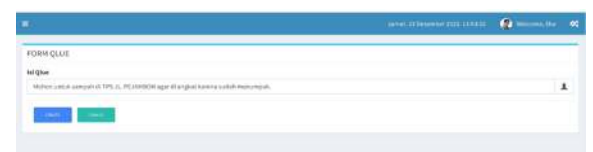

Gambar 16. Form Qlue

4. Implementasi Tampilan Dashboard Dashboard Pimpinan

Berikut ini adalah halaman Dashboard Pimpinan yang memuat informasi Transaksi Sampah, Transaksi Qlue, Lokasi TPS, Petugas, Alat Pengumpul, Kategori Sampah, Jabatan, Unit, Akun User, Info Halaman Utama, Daftar Menu, Daftar Groups, Grafik pie Total Transaksi Sampah Berdasarkan Kategori Sampah, Total Transaksi Sampah Berdasarkan Lokasi TPS, serta Total Transaksi Sampah berdasarkan Jumlah Volume. Seluruh fitur dimaksud bersifat *only*hanya fitur respon Qlue saja. Unit, Akun User, Info Halaman Utama, Daftar Menu, Daftar Groups, Grafik pie Total Sampah Berdasarkan Kategori Sampah, Total Transaksi Sampah Berdasarkan Lokasi Total Transaksi Sampah berdasarkan Jumlah Volume. Seluruh fitu Berikut ini adalah halaman Dashboard Pimpinan yang memuat informasi Transaksi Sampah, Transaksi Qlue, Lokasi TPS, Petugas, Alat Pengumpul, Kategori Sampah, Jabatan, Unit, Akun User, Info Halaman Utama, Daftar Menu, Daftar

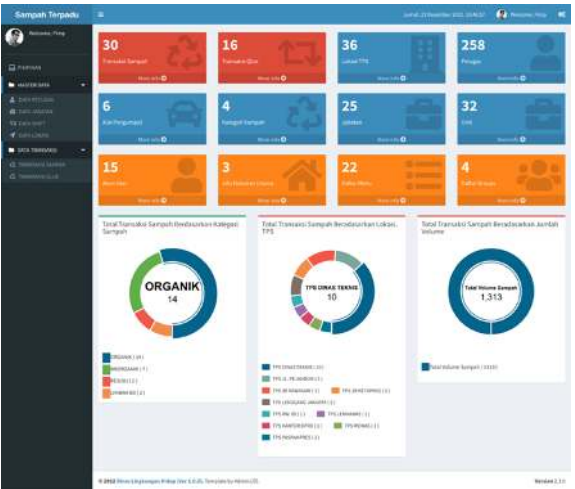

Gambar 17. Dashboard Pimpinan

Jika qlue sudah di tidandaklanjuti m di tidandaklanjuti maka pimpinan dapat mengubah statusi status qlue "Belum Direspon" menjadi "Sudah Direspon" seperti yang ditampilkan pada gambar 17.

| <b>Export Data</b> |                                | Chine in             | $-47.0241$                                                                            |                       |
|--------------------|--------------------------------|----------------------|---------------------------------------------------------------------------------------|-----------------------|
|                    |                                |                      |                                                                                       | Search:               |
|                    |                                |                      | Inc Office                                                                            | Skatus<br>Action      |
|                    | 100908-0120-020                | <b>Hanga ratio</b>   | forsk joge beformåner inda köln                                                       | <b>Britan Tenan</b>   |
|                    | <b>BAZZ-ED-SE LELMA AN</b>     | <b>MANUAL TIBRAT</b> | IS TEX ALBARAY FACING THE SETIEMS                                                     | <b>BASAN RIVENITI</b> |
| 13                 | 3022-11-03.14:70.22            | <b>Blocks vanal</b>  | takingsaticiti Palsan Digas Sünniblergatik beduum stükrigilisel zueinpad kelkakkeng   | <b>Baluei Fetour</b>  |
|                    | 3525-21-22 18:00:33            | Masya raker          | Burgak worgs yang membeung sampak di danaa santor mekeer ditertifakan                 | <b>Suitak Rensier</b> |
|                    | 3033-12-033409.0N              | <b>Hausa caker</b>   | Septembrya Pekigas Sampah di Jin: Samudbea Bahaii kurang persond Pak, tolong dicambah | Sustain Resignar      |
|                    | 2022/03/03 14:09:25            | <b>Throw renat</b>   | Pale belong sumput yang dijalikin Jim, Naturi (WAIE) Solum diangkut sampai (eturang)  | <b>Salah Ringer</b>   |
|                    | Showing 11 to 15 of 11-entries |                      |                                                                                       |                       |
|                    |                                |                      |                                                                                       | Privioco.             |
|                    |                                |                      | Gambar 18. Tabel Data Qlue<br>ementasi Tampilan Dashboard Operator                    |                       |

Gambar 18. Tabel Data Qlue

5. Implementasi Tampilan Dashboard Dashboard Operator

Berikut ini adalah halaman Dashboard Operator yang memuat informasi Transaksi Sampah, Transaksi Qlue, Lokasi TPS, Petugas, Alat Pengumpul, Ketegori Sampah. Selain itu ditampilkan juga Grafik pie Total Transaksi Sampah Berdasarkan Kategori Sampah, Total Transaksi Sampah Berdasarkan Lokasi TPS, serta Total Transaksi Sampah berdasarkan Jumlah Volume. Selain itu ada fitur utama yang ditampilkan pada halaman operator adalah Buat QR Code, Scan QR Code dan Hasil Scan QR Code. Berikut ini adalah halaman Dashboard (<br>npah, Transaksi Qlue, Lokasi TPS, Petugas, A<br>mpilkan juga Grafik pie Total Transaksi San<br>nsaksi Sampah Berdasarkan Lokasi TPS, serta<br>lume. Selain itu ada fitur utama yang ditampil<br>le,

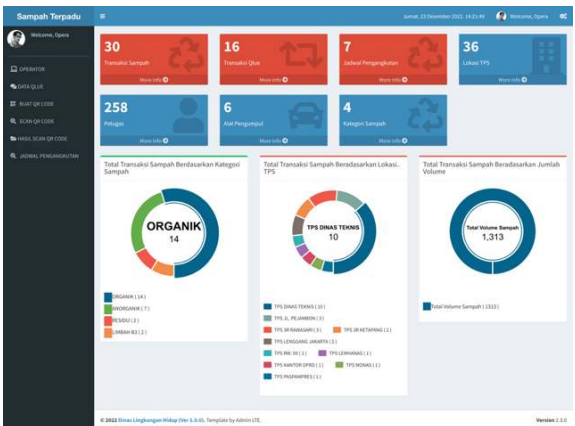

Gambar 19. Dashboard Operator

Fitur Buat QR Code seperti yang ditampilkan pada gambar 18 adalah pembuatan QR Code Nama TPS (tempat pembuangan sampah) yang nantinya ditempel/ditempatkan di TPS yang tersebar di wilayah Provinsi DKI Jakarta yang fungsinya untuk memudahkan mencatatan transaksi sampah Petugas di lapangan. Fitur Buat QR Co<br>Code Nama TPS (tempat<br>yang tersebar di wilayah l<br>transaksi sampah Petugas

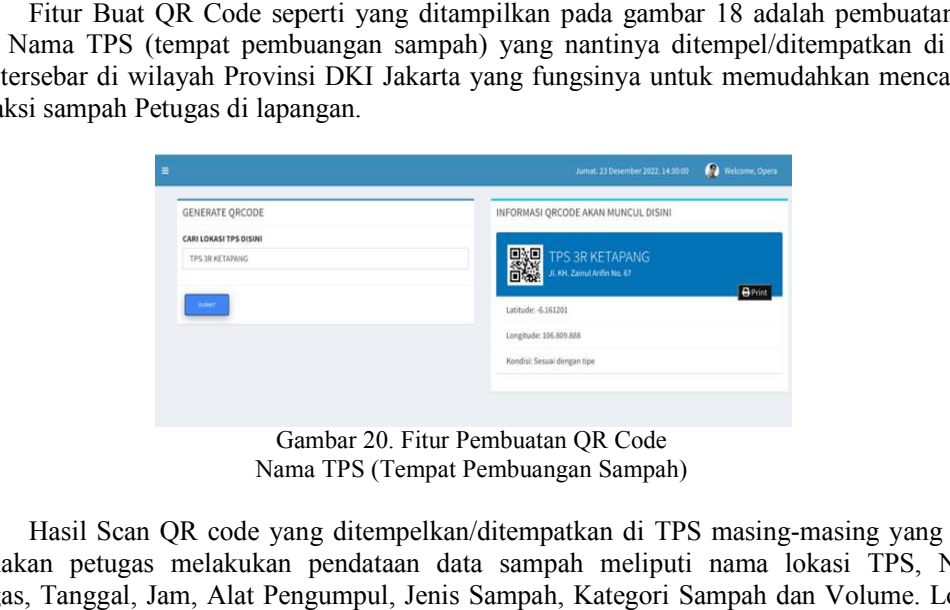

Gambar Gambar 20. Fitur Pembuatan QR Code Nama TPS (Tempat Pembuangan Sampah)

Hasil Scan QR code yang ditempelkan/ditempatkan di TPS masing masing-masing yang akan digunakan petugas melakukan pendataan data sampah meliputi nama lokasi TPS, Nama Petugas, Tanggal, Jam, Alat Pengumpul, Jenis Sampah, Kategori Sampah dan Volume. Lokasi lokasi didapatkan hasil Scan QR Code seperti yang ditampilkan pada gambar 20.

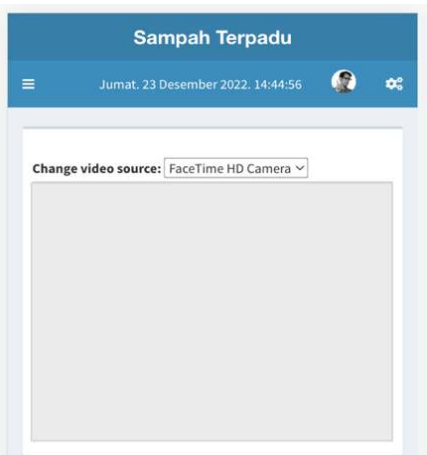

Gambar Gambar 21. Tampilan Scan QR Code

Berikut ini adalah fungsi yang digunakan untuk melakukan pengecekan QR Code

```
function cek_id() 
    { 
       $user = $this->user; 
      $petugas id = ($user->petugas id);
       $result_code = $this->input->post('id_lokasi');
      $tgl = date('Y-m-d');\gammajam = date('h:i:s');
      $cek id = $this->Scansampah->cek id($result code);
$petugas_id = ($user->petugas_id);<br>$result_code = $this->input->post('id_lokasi');<br>$tja = date('Y-m-d');<br>$jam = date('h:i:s');<br>$cek_iokasi_tps = $this->Scansampah->cek_lokasi_tps($result_code, $tgl);<br>$cek_lokasi_tps = $thi
if (!$cek_id) \{ $this->session->set_flashdata('messageAlert', $this
>set_flashdata('messageAlert', $this->messageAlert('error', 'Input gagal data QR Lokasi TPS 
tidak ditemukan')); 
redirect($_SERVER['HTTP_REFERER']);
 } elseif ($cek_lokasi_tps && $cek_lokasi_tps
$cek_lokasi_tps->jam != '00:00:00' && $cek_lokasi_tps->id_status == 2) {
 $this->session->set_flashdata('messageAlert', $this
>set_flashdata('messageAlert', $this->messageAlert('warning', 'Sudah input QR Lokasi TPS'));
redirect($_SERVER['HTTP_REFERER']);
return false; 
       } else { 
          \text{Sdata} = \text{array}( 'petugas_id' => $petugas_id, 
              'alat pengumpul id' = > ",
             'tal' \Rightarrow $tal.
             'jam' => \frac{1}{2}jam,
              'lokasi_id' => $result_code, 
             'jenis_sampah_id' =>",
              'kategori_sampah_id' => '', 
             'volume' => ''cek qrcode' => 1,
);
           $this->Scansampah->absen_masuk($data);
$this->Scansampah->absen_masuk($data);<br>$this->session->set_flashdata('messageAlert', $this->messageAlert('success', 'input QR Lokasi TPS'));
          //redirect($_SERVER['HTTP_REFERER']);
redirect(site_url('scansampah/hasilscan')
redirect(site_url('scansampah/hasilscan')); 
       } 
 } 
                                                                                   >messageAlert('error', 'Input gagal data QR Lokasi<br>00:00:00' && $cek_lokasi_tps->id_status == 2) {<br>>messageAlert('warning', 'Sudah input QR Lokasi T<br>>messageAlert('success', 'input QR Lokasi TPS'));
```
Nama Petugas TPS diinput secara otomatis menggunakan *session* dari hasil login, tanggal dan jam diinput secara otomatis dari sistem, dan yang diinput manual adalah Alat pengumpul sampah yang terdiri dari: gerobak motor, gerobak dorong/manual, pickup, compactor besar, compactor kecil serta typer kecil. Adapun isian J dan Tidak Terpilih, Kategori Sampah yaitu Organik, Anorganik, Residu dan Limbah B3. serta isian Volume dalam ukuran meter kubik, seperti yang ditampilkan pada gambar 21 dibawah ini, apabila isian tidak/belum terisi maka akan mena bagi petugas yang menginput data di lapangan. diinput secara otomatis dari sistem, dan yang diinput manual adalah Alat<br>ah yang terdiri dari: gerobak motor, gerobak dorong/manual, pickup,<br>compactor kecil serta typer kecil. Adapun isian Jenis Sampah yaitu Terpilih dan Tidak Terpilih, Kategori Sampah yaitu Organik, Anorganik, Residu dan Limbah B3. serta<br>isian Volume dalam ukuran meter kubik, seperti yang ditampilkan pada gambar 21 dibawah ini,<br>apabila isian tidak/belum terisi maka ak n dan jam diinput secara otomatis dari sistem, dan yang diinpupul sampah yang terdiri dari: gerobak motor, gerobak dat the sear, compactor kecil serta typer kecil. Adapun isian Jenis didak Terpilih, Kategori Sampah yaitu O

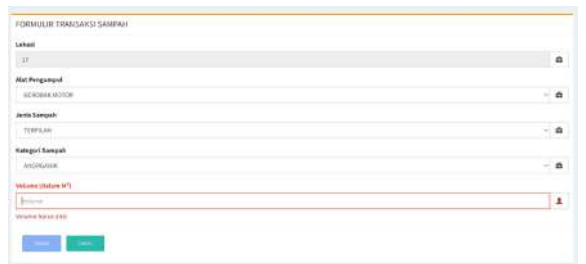

Gambar 22. Formulir Transaksi Sampah yang diisi oleh Petugas yang masuk Group "Operator"

#### 6. Implementasi Tampilan Dashboard Dashboard Admin

Tampilan Dashboard Admin meliputi Jumlah Transaksi Sampah, Jumlah Transaksi Qlue, Jumlah Lokasi TPS, Jumlah Petugas, TPS, Jumlah Alat Pengumpul (data master), Jumlah 70 Kategori Sampah (data master), Jumlah Jabatan (data master), Jumlah Unit (data master), Jumlah akun user, Jumlah Info halaman utama, jumlah daftar menu, jumlah groups (data master) grafik total Transaksi sampah berdasarkan kategori sampah, jumlah total transaksi sampah berdasarkan lokasi TPS, serta total transaksi sampah berdasarkan jumlah volume. Kategori Sampah (data master), Jumlah Jabatan (data master), Jumlah Unit (data n<br>Jumlah akun user, Jumlah Info halaman utama, jumlah daftar menu, jumlah group;<br>master) grafik total Transaksi sampah berdasarkan kategori sam

Serta terdapat menu Master Data terdiri dari: Data Jabatan, Data Lokasi, Alat Pengumpul, Jenis Sampah, Jadwal Pengangkutan, Kategori Sampah, Jenis TPS, Data petugas serta Unit.

Juga terdapat menu setting yang terdiri dari Menu Management, User Management, Setting Halaman Depan (utama) dan Data Groups terdiri dari: group Masyarakat, Group Pimpinan, Group Operator serta Group Admin. Serta terdapat histori qlue dan histori transaksi sampah serta menu hasil scan QR Code. Pengangkutan, Kategori Sampah, Jenis TPS, Data petugas serta Unit.<br>dapat menu setting yang terdiri dari Menu Management, User Management,<br>1 Depan (utama) dan Data Groups terdiri dari: group Masyarakat, Group

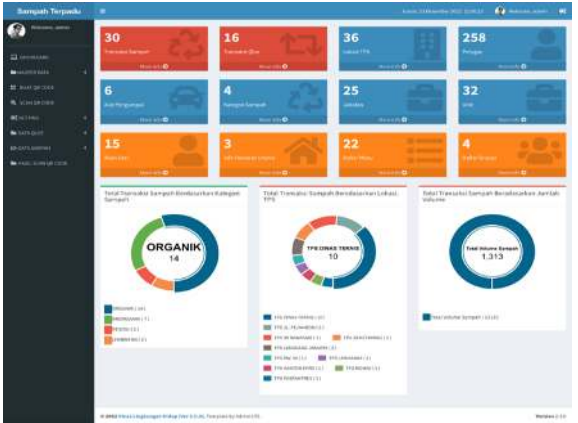

Gambar 23. Dashboard Admin

7. Testing

Pada Sistem ini, testing yang digunakan adalah dengan blackbox testing. ang Tabel 1. Blackbox Testing

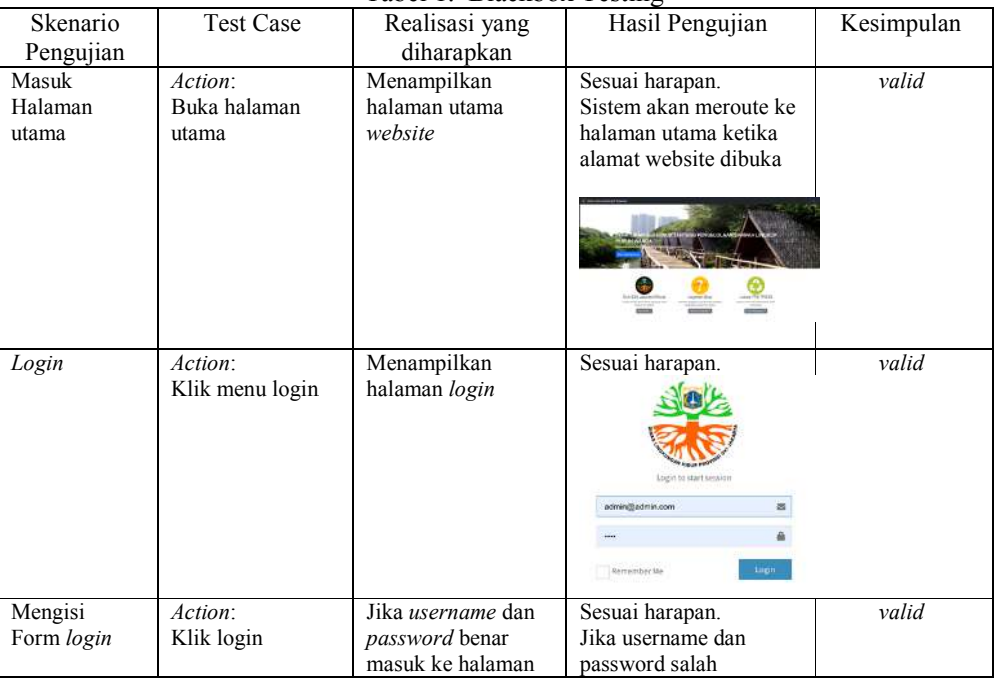

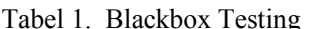

Vol. 09 No. 01 – Februari 2023 Februari 2023

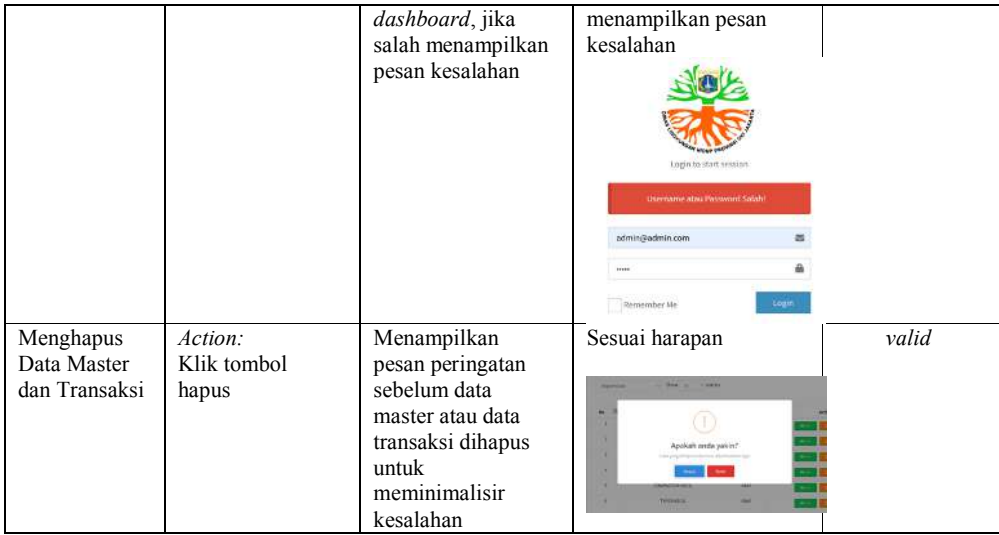

### 8. Arsitektur Teknologi Informasi

Berikut ini adalah infrastruktur teknolog informasi untuk memetakan tata kelola yang diperinci sampai komponen hardware yang digunakan yaitu untuk memetakan Berikut ini adalah infrastruktur teknolog informasi untuk memetakan tata kelola<br>yang diperinci sampai komponen hardware yang digunakan yaitu untuk memetakan<br>hardware dari sistem informasi pengelolaan sampah terpadu DLH Pro yang dibutuhkan. Selain itu memungkinkan identifikasi *hardware* yang dibutuhkan secara bersama-sama serta mengidentifikasi mekanisme integrasi antar komponen dari sistem aplikasi bersama-sama serta mengidentifikasi mekanisme integrasi antar komponen dari sistem aplikasi yang saling berhubungan.Sistem informasi yang berjalan dibuat menggunakan web based dan mobile based programming. Sistem informasi ini terhubung dengan *database* Sampah melalui yang dibutuhkan. Selain itu memungkinkan identifikasi *hardware* yang dibutuhkan secara bersama-sama serta mengidentifikasi mekanisme integrasi antar komponen dari sistem aplikasi yang saling berhubungan. Sistem informasi database virtual pada web server dengan pengamanan penggunan firewall untuk keluar jaringan internet yang dapat diakses oleh masyarat dan operator yang bertugas dilapangan, database virtual pada web server dengan pengamanan penggunan firewall untuk keluar masuknya ke server. Disediakan *access point* dan diakses oleh Pengawas TPS, Pengawas Dinas serta Pimpinan melalui *PC Desktop/Laptop* ataupun melalui *Smartphone*.

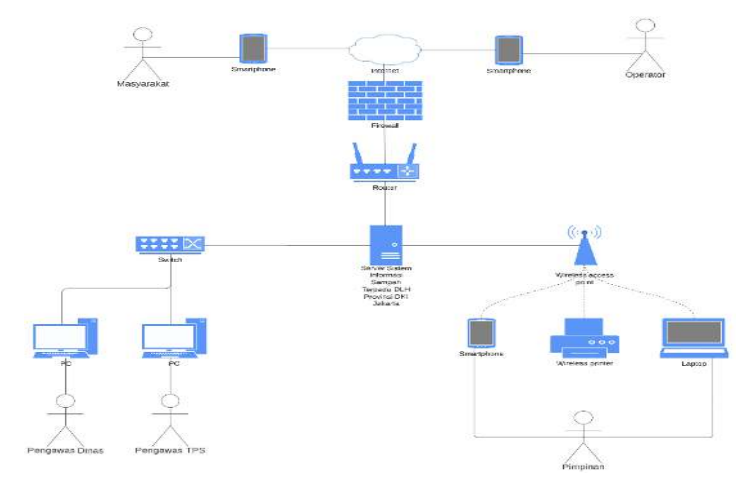

Gambar 2 mbar 24. Arsitektur Teknologi Informasi

#### 4. KESIMPULAN

Analisis sistem informasi Penginputan Pemilahan dan Pengangkutan Sampah Terjadwal pada Dinas Lingkungan Hidup Provinsi DKI Jakarta, pada bagian Penginputan Pemilahan dan Pengangkutan Sampah Terjadwal, sistemnya masih sederhana dan manual yaitu menggunakan media Kertas sebagai alat bantu untuk menginput dan komputer hanya sebagai alat pelaporan menggunakan *Google Form*.

Dengan adanya Sistem Informasi Penginputan Pemilahan dan Pengangkutan Sampah Terjadwal di Dinas Lingkungan Hidup Provinsi DKI Jakarta berbasis web ini diharapkan dapat memudahkan Petugas TPS untuk penginputan data Nama Lokasi TPS dengan cepat menggunakan *QR Code*,Pengawas TPS dengan mudah memonitoring data sampah yang masuk ke TPS, Pengawas Dinas dengan mudah memonitoring, memvalidasi serta merekapitulasi data perbulan dan Pimpinan dengan mudah dalam mengambil Hasil Rekapan Laporan data sampah. Diharapkan dengan adanya sistem ini berkas-berkas hasil rekapan laporan data sampah perbulan tidak harus disimpan secara hardcopy dan tanpa khawatir data-data tersebut hilang.

### 5. SARAN

Dengan dibangunnya sistem ini diharapkan pemilahan sampah dari sumber menjadi sangat penting dilakukan untuk meningkatkan persentase daur ulang sampah dan mengurangi jumlah sampah yang berakhir di TPA.

#### DAFTAR PUSTAKA

- [1] Muthmainnah and Adris. 2020. "Pengelolaan Sampah di Tempat Pembuangan Akhir (TPA ) PATOMMO SIDRAP ( Tinjauan Yuridis Peraturan Daerah No . 7 Tahun 2016 Tentang Pengelolaan Persampahan )," J. Madani Regal View, vol. 4, no. 1, pp. 23–38.
- [2] Pemerintah Provinsi DKI Jakarta. 2021. "Laporan Utama Jakarta Sadar Sampah," JaKita Magz, p. 32. [Online]. Available: https://jakita.jakarta.go.id/media/download/ind/edisi\_5\_2021.pdf.
- [3] Peraturan Gubernur.2020. "Peraturan Gubernur 77 tahun 2020 tentang Pengelolaan Sampah Lingkup RW.".
- [4] I. Febriadi. 2019. "Pemanfaatan Sampah Organik Dan Anorganik Untuk Mendukung Go Green Concept Di Sekolah," Abdimas Papua J. Community Serv., vol. 1,no.1, pp. 32–39. doi: 10.33506/pjcs.v1i1.348.
- [5] S. E. Karisma, Yana, Athifah Muthi'ah. 2020. "Rancang Bangun Aplikasi Pengolahan Data Sampah Pada Dinas Lingkungan Hidup Kabupaten Sumbawa Berbasis Web," J. Inform. Teknol. dan Sains, vol. 2, no. 3, pp. 182–189.
- [6] Y. M. Putra, U. M. Buana, N. Oktavianthie, and U. M. Buana. 2020. "PENGANTAR SISTEM INFORMASI (Disusun oleh : Nuraenie Oktavianthie - 43219010116)," Pengantar Sist. Inf., no. September, pp. 1–20.2020.
- [7] R. Safitri. 2018. "Simple Crud Buku Tamu Perpustakaan Berbasis Php Dan Mysql :Langkah-Langkah Pembuatan," Tibanndaru J. Ilmu Perpust. dan Inf., vol. 2, no. 2, p. 40, 2018, doi: 10.30742/tb.v2i2.553.
- [8] A. A. Cherniaieva. 2020. "SISTEM INFORMASI BERPRESTASI BERBASIS WEB PADA SMP NEGERI 7 KOTA METRO," Int. J. Endocrinol., vol. 16, no. 4, pp. 327–332, 2021, doi: 10.22141/2224-0721.16.4.2020.208486.